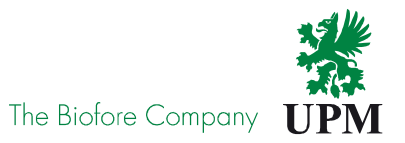

# SITE REGISTRATION TOOL

┌

 $\overline{\mathsf{C}}$ 

Quick guide for visitors

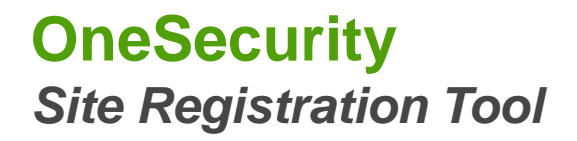

# **Some basic information:**

- • A person, who needs to have physical access to UPM production unit, will make an application well in advance via Site Registration Tool (ULP)
	- Contractors
	- Visitors
	- Employees from other companies working at the site
- • Every person and vehicle need to be specified. Therefore it is important clearly state the reasons for access right request
- $\bullet$  Every site has nominated contact persons who are authorized to approve or reject access requests. If the application has a request for vehicle, the request need to be considered carefully

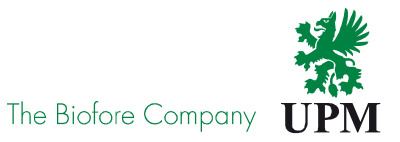

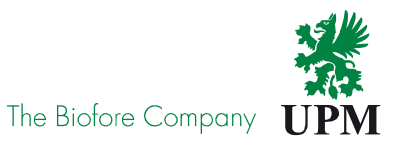

## **Visitors:**

- • Site Registration tool will be taken in use at all UPM production sites in Finland during the year 2018 – 2020
- • If you have agreed appointments or visits in UPM site or in other companies operating at UPM site, fill in application via Site Registration tool
- $\bullet$ You will receive email notifications related to your application
- $\bullet$  If an application has any inconsistences or mistakes the contact person will reject it. In these cases the access rights need to be applied again
- If you will visit at process areas at mill, please confirm from your host all needed •safety equipment
- • If you have a group visit for 7 persons or more, please ask the group leader to fill in application of behalf of the whole group and lists the participants in to Comment / Additional information field (see slide 9, section 6)

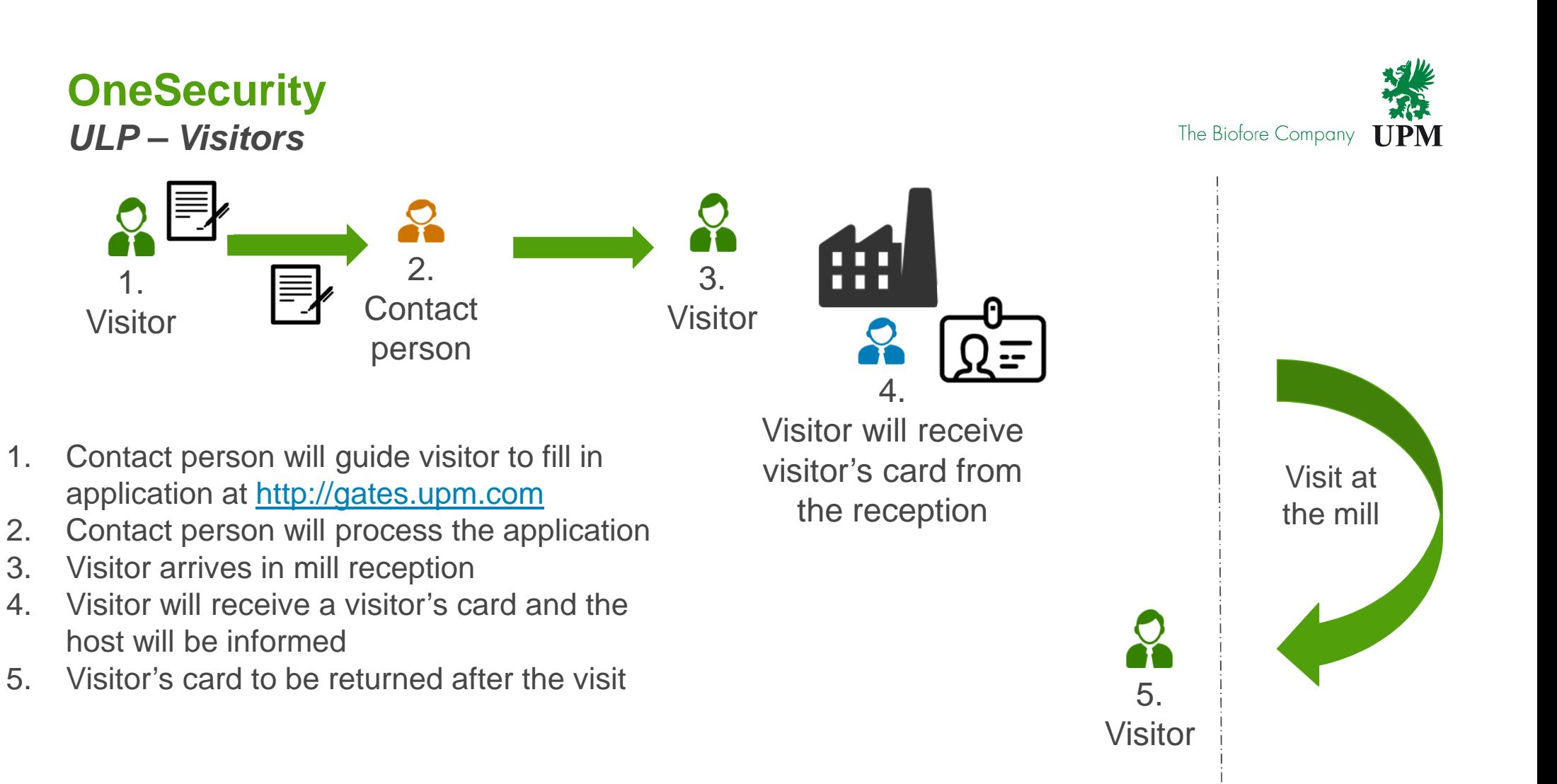

Security-processes

Safety-processes

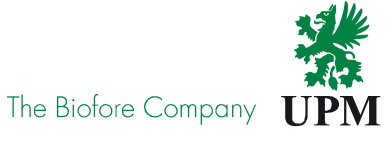

### **Site registration:**

Persons, possible incl. also vehicle request, need to make an application for registering to the site via Site Registration tool (ULP)

First select the district

## Site Registration Tool (ULP):http://gates.upm.com

The link is also available via mobile phone

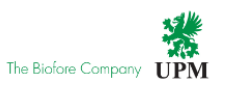

### **Registering to Site**

Rekisteriseloste **Privacy policy** 

Choose district first. Second, choose site you want to request access for.

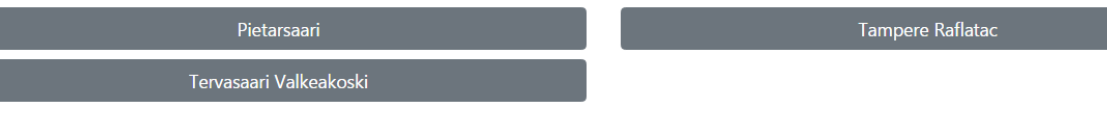

5| © UPM

### **Selecting the site:**

Depending on the chosen district several sites will be available to be selected.

Access rights for each site need to be applied separately

Select the site

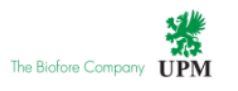

### **Registering to Site**

Rekisteriseloste Privacy policy

Choose district first. Second, choose site you want to request access for.

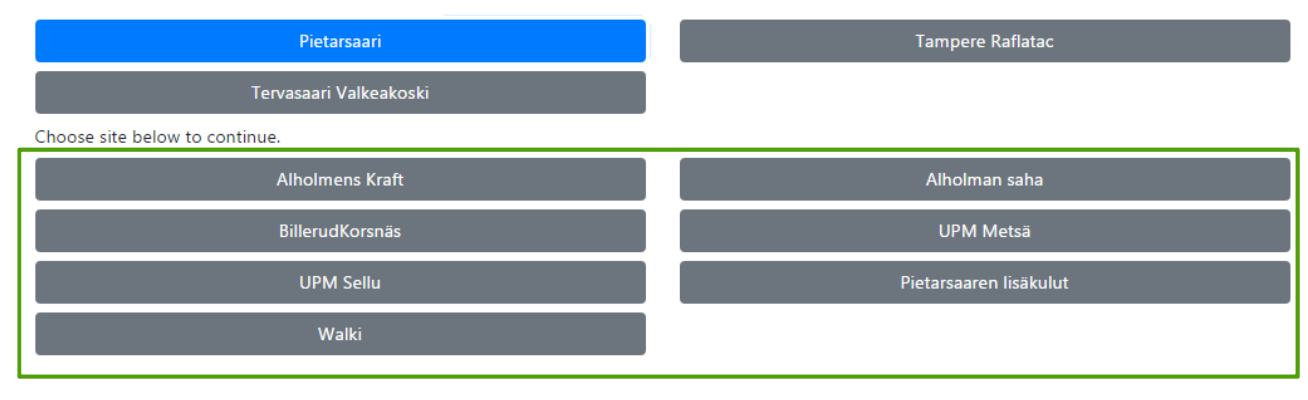

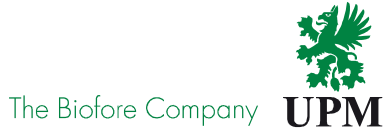

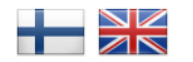

### **Access request:**

Start your application by selecting the type for your access requst:

- Henkilökunta <sup>=</sup>**Employees:** Employees from other companies working at site
- Palveluntoimittajat, urakoitsijat **<sup>=</sup> Contractors:**

 Contractors with assignment to the site

 • Vierailijat <sup>=</sup>**Visitors:**Visitors to the site

Choose suitable type for new access request.

### Workforce

**= Employees**

**OK** 

**D** Palveluntoimittajat, Urakoitsijat = Contractors

### **Visitors**

**= Visitors**

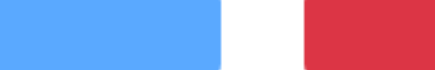

Cancel

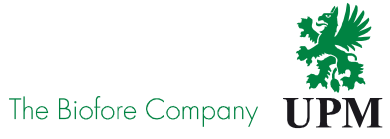

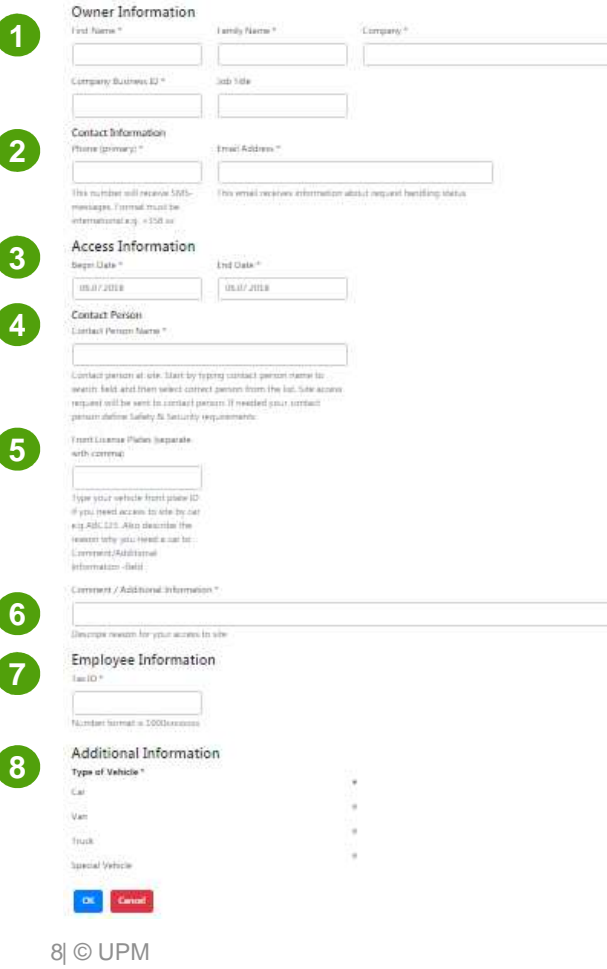

**Fill in application:**

Mandatory fields marked with \*

#### **1. Owner information**

- Business ID is mandatory for employees and contractors, not for visitors
- **2. Contact information**
- Fill phone number in international format e.g. +358xxx

### **3. Access information**

- Start date for your visit or assignment
- End date for your visit or assignment

### **4. Contact person**

 Select your contact person within the site from the list -

#### **5. Vehicle license plate number/s**

- Will be add ONLY, if needed
- Visitors will add their license plate number in Comment / Additional information field, if needed

#### **6. Comment / Additional information**

 - Every access right request need to be carefully specified, so that contact person is able to handle the application and make the decision

#### **7. Employee information**

 - Tax ID is mandatory information from every contractor and contractor's employee. Visitors do not need to fill in tax ID

#### **8. Additional information**

- Select the type of your vehicle, if it is needed at site

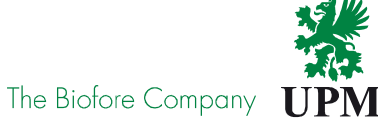

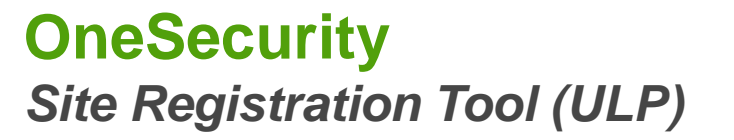

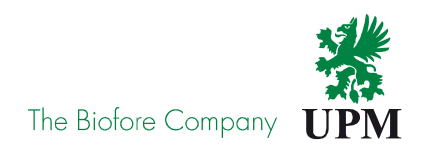

- $\bullet$  When your application has been saved to the system you will receive email notifications of the application handling process
	- Sender of the emails is: **UPM@Visy.fill**
	- Messages are automatically generated, therefore you are not able to reply to the message

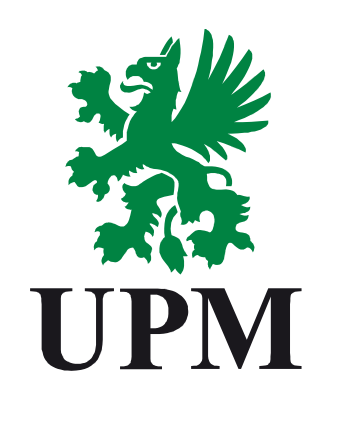

The Biofore<br>Company